### **Sharepoint Build Template Homepage**

Recognizing the habit ways to acquire this ebook sharepoint build template homepage is additionally useful. You have remained in right site to start getting this info. acquire the sharepoint build template homepage member

How to Create Page Templates in SharePoint Getting started with Site Designs in SharePoint Online How to make any SharePoint Duline Modern Page Customization 3 ways to create page the new Home page the we build a SharePoin Create a SharePoint Online Document Library Template Branding [How-To]: Create Modern SharePoint Communication and Team Site Templates / Site DesignsHow to Create Page Templates in SharePoint Online | SharePoint Page Te

Creating Sites in SharePoint 2013*Sharepoint Build Template Homepage* Create a template Create or open a page or news post that you want to use as the basis for your template. Add or change the web parts and content you want to be in the template, just like you would on any new page. For mor

*Set up a home site for your organization - SharePoint in ...* Click Settings and then click Site Settings. Click Sites and workspaces under Site Administration. Click Create in the Sites and Workspaces dialog. In the New SharePoint Site dialog, enter the Title for the page, a Descrip

*How to create sites and site collections from a SharePoint ...* Step 3: Make new page the homepage. By default, the Out of the Box classic page located in SitePages Document Library (SitePages/Home.aspx) is the homepage. We need to make our new modern page the Homepage (meaning that wh

#### *Page templates in SharePoint - SharePoint*

Create a communication site to use for the home site, and customize it using built-in features as much as possible: Use the megamenu style for navigation and add a site footer. For info, see Change the look of your SharePo

*Create and use modern pages on a SharePoint site - Office ...* Let me first explain how to create a site template. Gear Icon > Site Settings. Under Site Actions, choose Save site as a template. Fill out the File Name, Template Name and the description. If you want to also save content

*Create and use site templates in SharePoint Server ...*

click the lcustomll tab and ISelect template laterll. This is an important step that allows you to choose your communication, model site template later. Below that, be sure to use the old style people picker to choose an a *Modern Sharepoint: Create a Site Template (Yes ...*

*Create Modern Sharepoint site templates using Office 365 ...*

Select Add a site. Fill out the properties for the site: In the Title box, enter a name for the site: In the Web Site Address drop-down lists, select a domain name and a URL path II either /sites/ or /teams/ II and then ty *Create a site - SharePoint in Microsoft 365 | Microsoft Docs*

Step 3: Create a page template. I assume you might want all the Wiki pages to have the same look and feel, so why donllt we create a basic page we will reuse for our Knowledge Base Wiki in SharePoint Online. Create a New P

*Using templates to create different kinds of SharePoint ...*

Navigate to the site you want to create a template from (i.e., Department Site) Gear Icon > Site Settings (in case you use modern page experience, it will be Gear Icon > Site Information > View all site settings. Under Sit

### *How to build a cool Intranet Landing ... - SharePoint Maven*

Create a dedicated space/ one-stop-shop foR. Forms. Templates. Requests. Policies & procedures. Here is how a typical Forms and Templates site can hold all of your SharePoint forms and forms to other tools:

# *6 SharePoint Intranet Examples and Templates — Origami*

*Save, download, and upload a SharePoint site as a template ...*

Go to the home page of the site. Select + New, and then select Page. Alternately, you can go to an existing page, select + New, and select Start from a blank page. Or, you can choose Copy of this page to create a new page

*Best practices for SharePoint Site Templates - SharePoint ...* File Type PDF Sharepoint Build Template Homepage site. It includes a home page, a sample press-releases site, a Search Center, and a logon page. This template is available only at the site-collection level. A site collecti *Sharepoint Build Template Homepage*

*How to build an awesome Knowledge Base Wiki in SharePoint ...*

### *SharePoint site theming | Microsoft Docs*

To create a document center, see Using templates to create different kinds of SharePoint sites. WhatIs in a Document Center site? The Document Center site? The Document Center site template contains features that make it e

## *Use a Document Center site - SharePoint*

Step 10: Create a SharePoint Project Site Template (your own SharePoint Team Site Template) Now that we create a project site I we need to be able to replicate it for all of future project sites. To do that, we need to cre

*How to create SharePoint Project Site*

How to create list from template in sharepoint November 30, 2019 In this article, we are going to learn how to create a list from list template or using(.stp) file or we can say create list from existing list. Once you sav

Copyright code : 23731def908209e84f147146ddfcdf7d

You could purchase guide sharepoint build template homepage or acquire it as soon as feasible. You could speedily download this sharepoint build template homepage after getting deal. So, similar to you require the ebook sw

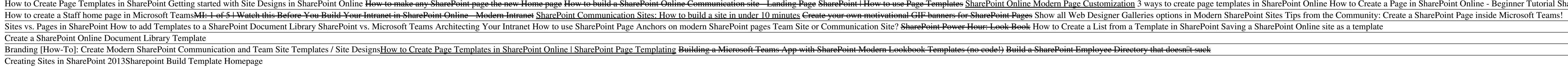

Navigate to the /\_layouts/15/SharePoint.aspx page and select + Create Site Remember that we'll be selecting a team site. On the next window, we should see our new site design. After clicking next and finish, we should star

In SharePoint in Microsoft 365, you can create subsites with classic templates only. The publishing tab is only available when you enable the SharePoint Publishing Infrastructure, and only as a subsite from a top-level, gr

SharePoint site templates are prebuilt definitions designed around a particular business need. You can use these templates as they are to create your own SharePoint site, and then customize the site as much as you want. Yo

The modern site theming experience has been rolled out to classic site templates, too. While the new client-side theming architecture is more performant, if you have customizations on classic sites that arenllt rendering p